# **Stream music for free with Freegal Music+ and your library card!**

- **Unlimited streaming**
- $\checkmark$  Download up to 3 songs per week
- **Free for Cudahy residents**
- **Available for computers, tablets, phones**

## **What is Freegal Music+?:**

Offering over 18 million songs belonging to 200+ genres— including Sony Music's catalog of legendary artists— Freegal Music+ is one of the most popular library services in the world, and with 200,000 songs added monthly, there's always something new for listeners to discover. So what are you waiting for? All you need is your library card/PIN start browsing through our vast collection of today's top hits, yesterday's favorites, and curated playlists made just for you.

## **How to get the mobile app:**

The app is free and available in the Apple App Store, Google Play Store, and for the Kindle Fire (3rd Generation only). Simply search for Freegal Music+ in the app store of your choice. *Note: Not all Android devices are compatible. Barnes & Noble tablet devices are not compatible with Freegal Music+.*

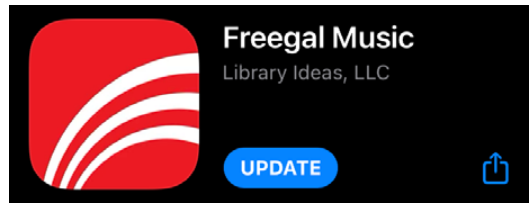

## **How to find music:**

Desktop (browser): To do a simple search, use the search field at the top of any page. Alternatively, you can click Advanced Search located on the left-hand menu, or found at the top right of any search results page.

Mobile: Simply tap the Search icon in the lower right of the bottom navigation. Alternately, you'll find a search field at the top of genre pages. On mobile, you also have the ability to search audibly by tapping the microphone symbol to the right of the search field.

#### **Other ways to find music:**

Home Page/Screen: Here you'll find featured banners for What's Hot, Spotlight, Explore Playlists, Discover Artists, Discover Albums, New Arrivals, and Now Trending. Scrolling down, you will find Featured songs, recommendations and other categories where you can click or tap "View All" and see more from that category.

#### Genres:

With Genres, you can locate songs that fit your interests like pop, classical, jazz, hip-hop, etc. Plus, there are many sub-genres to explore. Have fun!

#### **How to download a song:**

Desktop (browser): Click the Download icon when viewing a song in the list. At the prompt, select Save and choose where you want to save the song. Under My Music > Downloaded Songs, you'll see all the music you've downloaded in the last two weeks.

Mobile: Tap the ellipsis (three dots) to the right of a song and use the Download link found in the menu. If you are playing a single song from an album, click the View All. When you reach your download limit, you will not be shown the Download link in the menu. Under My Music > My Downloads, You'll also see the music you've downloaded.